# **SARAL ACCOUNTING PACKAGE**

## **STOCK MANAGEMENT SYSTEM**

*Devloped By :*

### **DEEP SOLUTIONS**

**B/2. MAHALAXMI CENTER. RAMBAUG CROSS ROAD** JAGABHAI PARK, MANINAGAR, AHMEDABAD-380 008 (M): 09898053777 / 07383315626 / 09904554232

**Email : [care@deepdoftwares.com](mailto:care@deepdoftwares.com) Website : [www.deepsoftwares.com](http://www.deepsoftwares.com/)**

#### **ITEM MASTER**

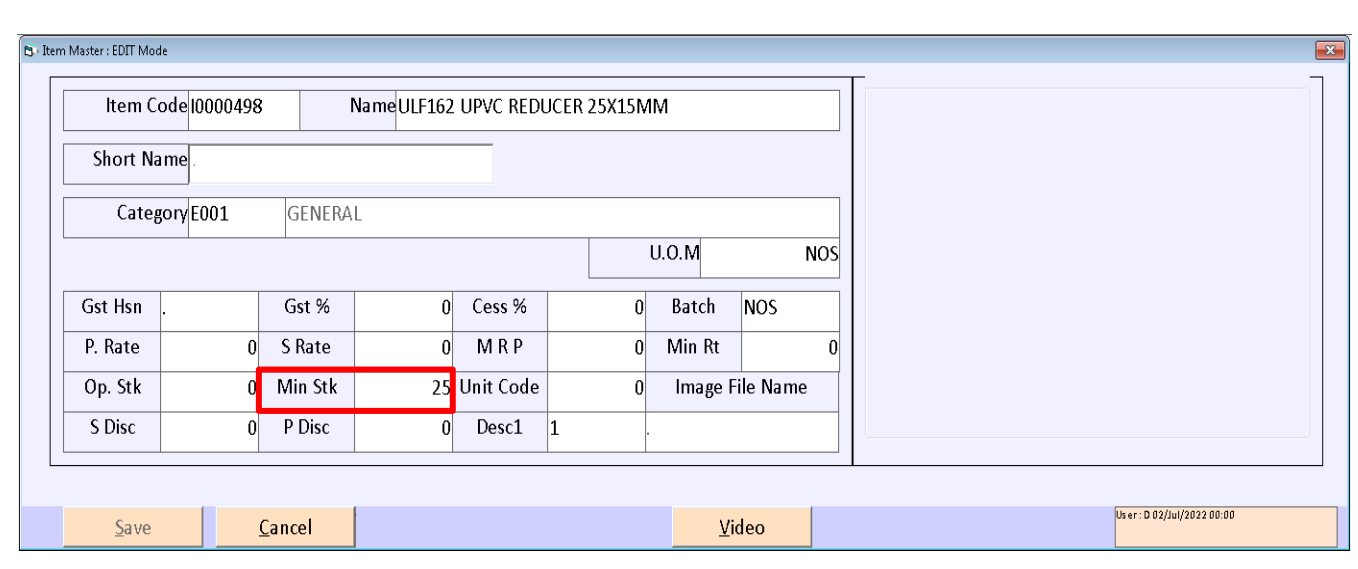

आइटम बनाने के लिए इस मेनु का उपयोग किया जाता है। जिसमे आइटम को लगती किसी भी प्रकार की विगत लिखने के लिए यह मेनु उपयोगी हे। जिसमे आइटम का खरीदी का भाव, बिकरी का भाव, शरुआत का स्टोक, मिनीमम स्टोक, मिनीमम भाव इत्यादी चीजे यहां पर लिखी जाती है।

#### **ACCOUNT MASTER**

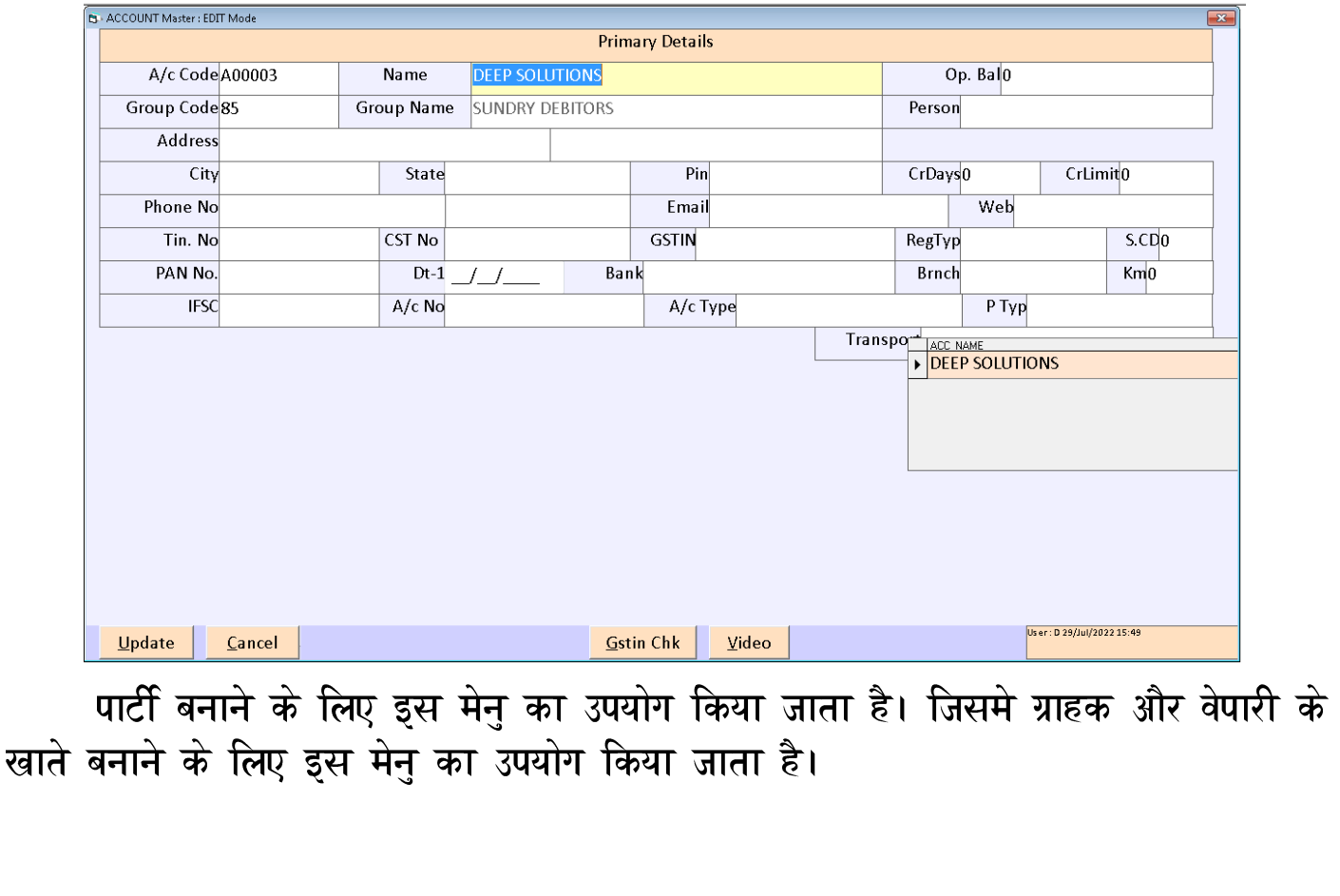

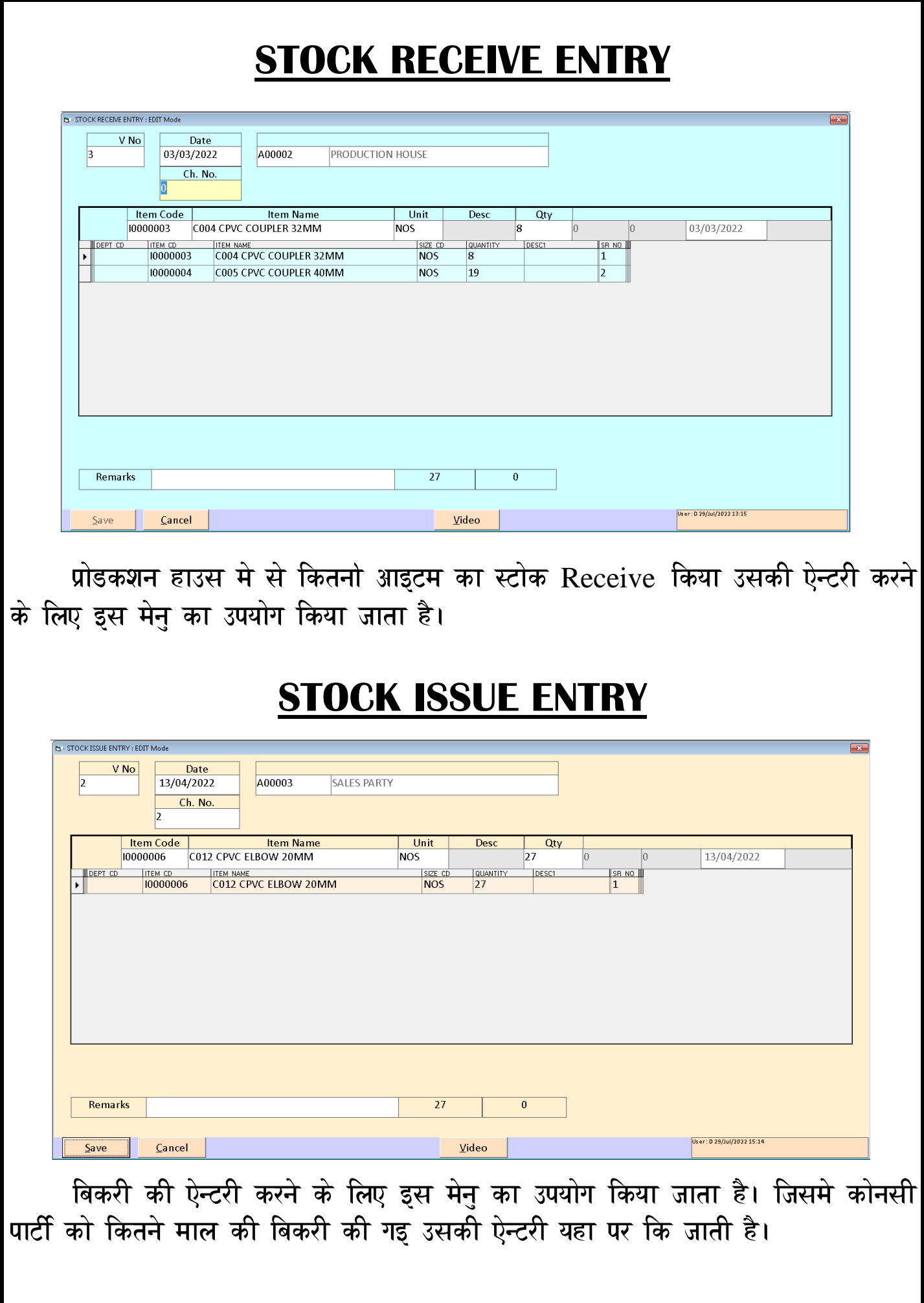

#### **STOCK SUMMARY**

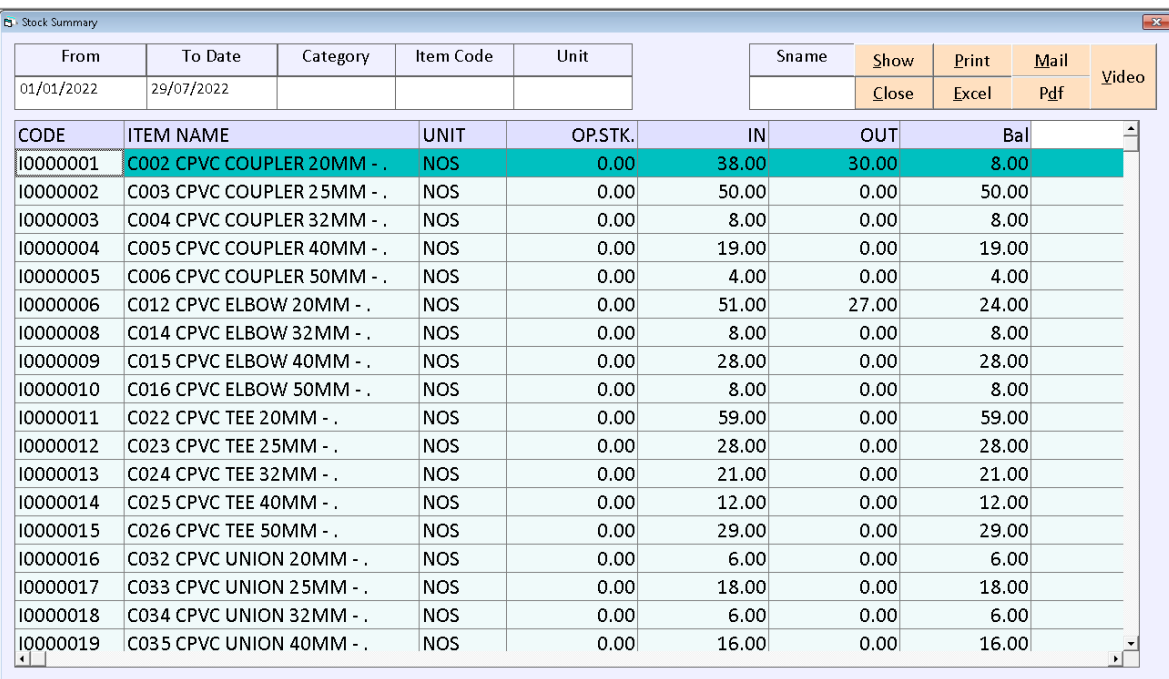

स्टोक की समरी का रिपोर्ट यह मेनु मे से देख शकते है। जिसमे आपको कोनसी आइटम शरुआत का स्टोक कितना था, कोनसी आइटम का स्टोक प्रोडकशन हाउस मे से आया और कितने माल की बिकरी की गइ और अभी कितने माल का स्टोक हाजर मे है उसका समरी रिपोर्ट यहा से देख शकते है।

#### **STOCK LEDGER**

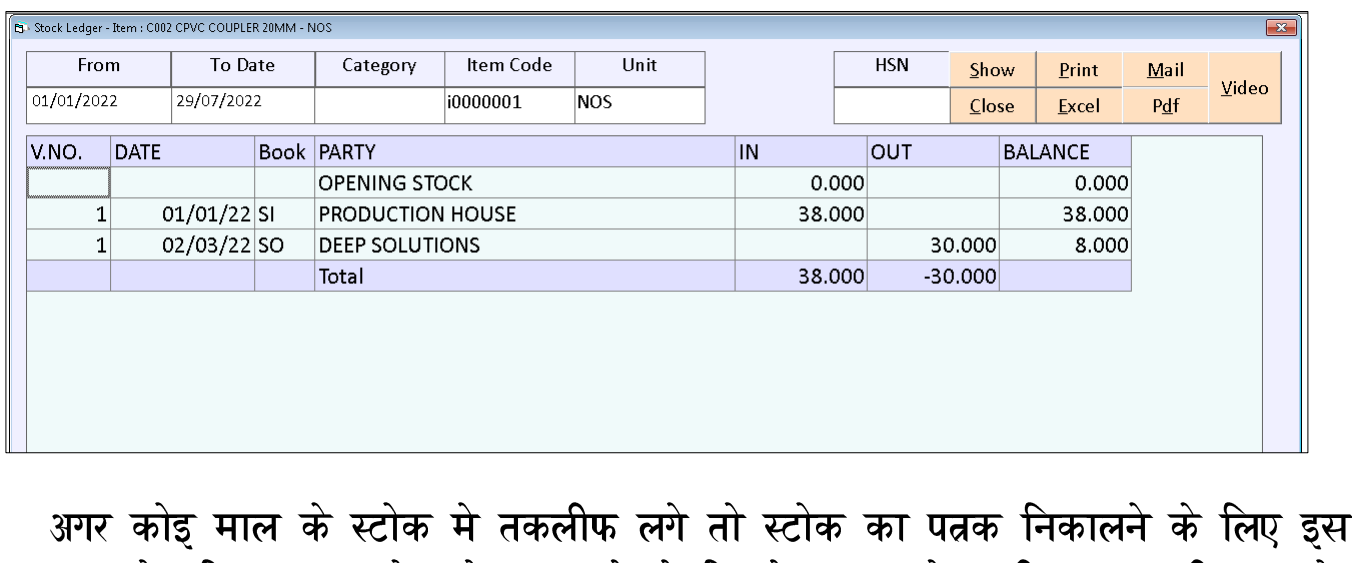

मेनु का उपयोग किया जाता है। प्रोडकशन मे से कितने माल स्टोक की आवक की गइ और कोनसे कोनसे पार्टी को वह आइटम बिकरी की गइ वह यह रिपोर्ट मे से पता चल शकता है।

#### **RE ORDER REPORT**

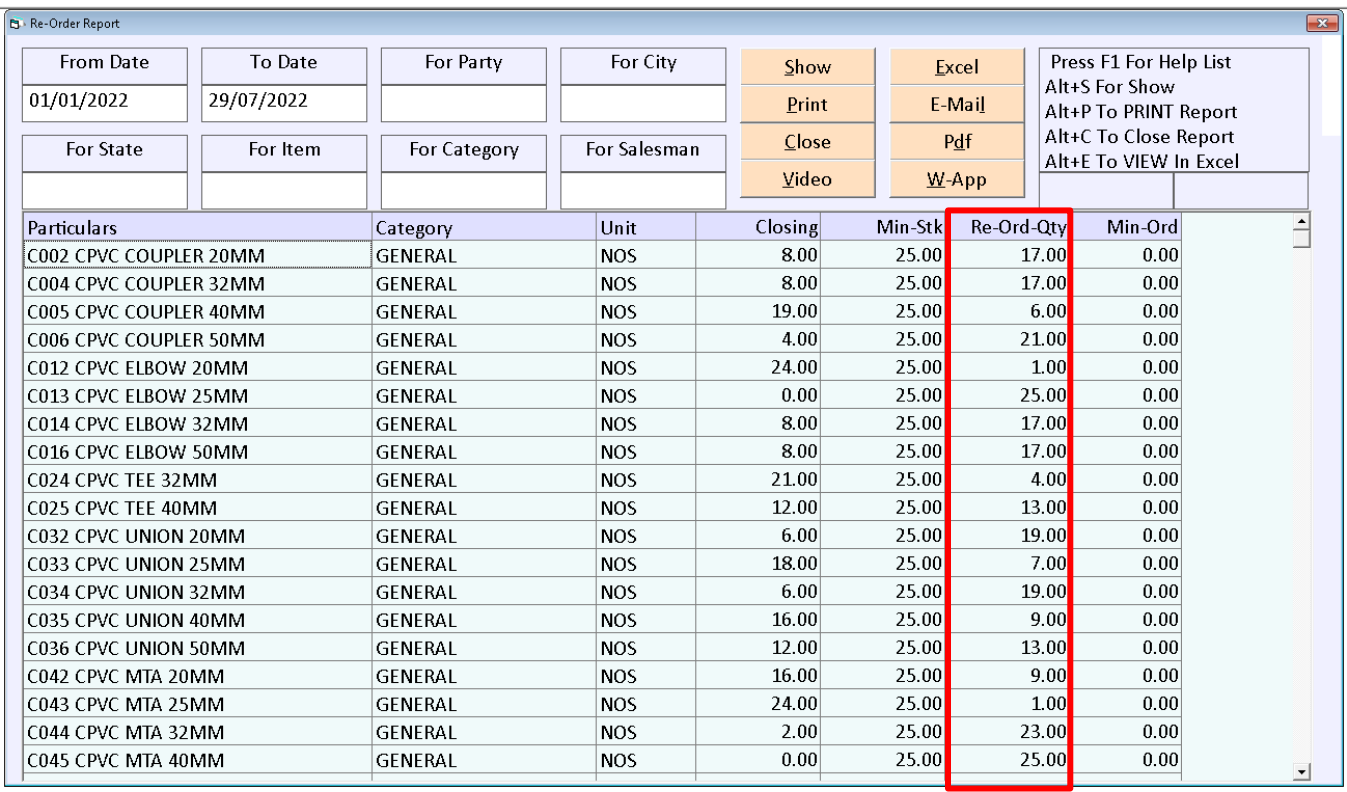

यह रिपोर्ट अति महत्वपूर्ण रिपोर्ट है। जिसमे से आपको पता चल शकता है की कोनसी आइटम की स्टोक खत्म हो गया है। कितने माल स्टोक का ओडर दना ह।

उपर दिय गय रिपोट म आप दख शकत हो को आइटम को मिनोमम स्टोक को Quantity हमन आइटम मास्टर म लिख कर रखो थो वह दख शकत ह। ओर बिकरो करन क बाद माल स्टोक मिनोमम स्टोक स कितना नोच गया ह वह आपको Closing Coloumn म दख शकत ह और कितनो Quantity Re Order करनो ह य रिपोट म स दरब शकत है।